# Elaboración de una CNC de 3 ejes para el ruteo de pistas y taladrado de circuitos impresos (PCBs)

Development of a CNC of 3 axes for the routing of tracks and drilling of printed circuits (PCBs)

#### **Jhonny Marcelo Orozco Ramos**

Escuela Superior Politécnica de Chimborazo. Facultad de Mecánica. Escuela de Ingeniería Industrial, Grupo de Nuevas tecnologías. Riobamba. Ecuador. ingjmorozco@gmail.com

#### **Eduardo Francisco García Cabezas**

Escuela Superior Politécnica de Chimborazo. Facultad de Mecánica. Escuela de Ingeniería Industrial, Grupo de Nuevas tecnologías. Riobamba. Ecuador. edugarciac\_87@hotmail.com

#### **Carlos José Santillán Mariño**

Escuela Superior Politécnica de Chimborazo. Facultad de Mecánica. Escuela de Ingeniería Industrial, Grupo de Nuevas tecnologías. Riobamba. Ecuador. csantillan\_m@espoch.edu.ec

#### **Carlos Oswaldo Serrano Aguiar**

Escuela Superior Politécnica de Chimborazo. Facultad de Mecánica. Escuela de Ingeniería Industrial, Grupo de Nuevas tecnologías. Riobamba. Ecuador. carlos.serrano@espoch.edu.ec

#### **Juan Carlos Cayán Martinez**

Escuela Superior Politécnica de Chimborazo. Facultad de Mecánica. Escuela de Ingeniería Industrial, Grupo de Nuevas tecnologías. Riobamba. Ecuador. jcayanmartinez@yahoo.es

#### **Recepción:** 14/12/2017. **Aceptación:** 22/01/2018. **Publicación:** 14/06/2018

#### **Citación sugerida:**

Orozco Ramos, J. M., *et al.* (2018). Elaboración de una CNC de 3 ejes para el ruteo de pistas y taladrado de circuitos impresos (PCBs). *3C Tecnología: Glosas de innovación aplicadas a la pyme,* 7(2), 28-47. DOI: http:// dx.doi.org/10.177993/3ctecno.2018.v7n2e26.28-47/

### RESUMEN

Esta investigación se centra en la elaboración de un prototipo de control numérico computarizado (CNC), teniendo en cuenta los parámetros de diseño, control e interfaz mejorando la diagramación y elaboración de placas electrónicas PCBs, con un software libre EMC2, mejorando notablemente a los métodos tradicionales o artesanales mejorando la calidad, bajando los costos de producción e incrementando la repetitividad de las mismas placas o construcción en serie. El diseño se realiza en el software Solidworks Educacional con una comprobación de cada elemento aplicando los esfuerzos en la traslación longitudinal o eje Y con carga normal de esta manera realizar los análisis estáticos y comportamiento de los elementos según el material que se vaya a fabricar teniendo las dimensiones principales de largo: 520 mm, Ancho: 160 mm y Espesor: 15mm. con un área de trabajo de 320 mm de ancho. El prototipo cuenta con un sistema mecánico, sistema de control con una tarjeta controladora JP-382 y sistema de programación con la visualización de las trayectorias, y la ubicación de la punta de la herramienta mediante la generación de los códigos G, disminuyendo la fabricación de estas tarjetas en un 60% de la construcción de una placa de forma manual.

### ABSTRACT

*This research focuses on the development of a prototype computerized numerical control (CNC), taking into account the parameters of design, control and interface improving the layout and development of electronic boards PCBs, with a free software EMC2, significantly improving the methods traditional or artisanal improving quality, lowering production costs and increasing the repeatability of the same plates or series construction. The design is carried out in the Solidworks Educational software with a check of each element applying the efforts in the longitudinal translation or Y axis with normal load in this way to perform the static analysis and behavior of the elements according to the material to be manufactured having the main length dimensions: 520 mm, Width: 160 mm and Thickness: 15 mm. with a working area of 320 mm width. The prototype has a mechanical system, control system with a controller card JP-382 and programming system with the visualization of the trajectories and the location of the tip of the tool by generating the G codes, reducing the manufacture of these cards in 60% of the construction of a plate manually.*

### PALABRAS CLAVE

CNC, Estático, Solidworks, Prototipo, Ejes.

### KEY WORDS

*CNC, Static, Solidworks, Prototype, Axes.*

## 1. INTRODUCCIÓN

Las primeras máquinas de control remoto numéricos (CNC) aparecieron en los años 40 y 50, por medio de motores descodificados siguiendo las instrucciones cifradas en unas tarjetas perforadas, debido a la alta demanda de elementos mecánicos en la industria aeronáutica evitando de esta manera los errores posibles (LASHERAS, 2013). Con el pasar del tiempo las máquinas CNC dejan el uso de plantillas especiales, dando paso a programas con instrucciones específicas almacenadas en una computadora de esta manera se logra simular. El programa es simulado antes de cualquier error en el mecanizado para obtener un diseño requerido reduciendo el tiempo de maquinado y el tiempo de ejecución" (PABLA, et al., 1994).

Los sistemas de control numérico CNC tienen un control en lazo abierto y lazo cerrado considerando que el lazo abierto es sencillo, pero a su vez más económico y permite la adquisición de este sistema. En cambio, el lazo cerrado genera exactitud en trabajos de desbaste de gran profundidad considerando materiales duros dentro de su control generando un movimiento uniforme y una fuerza de arrastre suficiente en el sistema (CULTURA, 2002). En el caso del interfaz y diseño de las tarjetas electrónicas se lo realiza mediante el Enhanced Machine Controller (EMC), que es un software en Linux para el control de máquinas CNC permitiendo un sistema de control de movimientos para cada uno de los ejes, siendo una mejora al lenguaje estándar RS274 (de códigos G), así como diversas interfaces gráficas de usuario (GÓMEZ, 2009).

Las máquinas CNC originalmente fueron creadas para el manejo y manipulación de metales, con el pasar del tiempo se han adecuado para que den ayuda o presten sus servicios en el manejo de nuevos diseños trabajando en maderas, plásticos, espumas, telas y otros materiales, considerado como Router CNC se puede decir que es una herramienta automatizada de control numérico de 3 ejes utilizada en la manufactura de materiales blandos, como madera, acrílico, cerámicos, entre otros, utilizado para generar piezas artesanales que necesiten de acabados precisos sin recurrir a grandes maquinarias de control numérico. Un Router CNC por lo general está constituido de 11 componentes, los cuales se pueden dividir en 3 sistemas que son: Sistema mecánico y estructural con la mesa de trabajo y movimientos del router, sistema de accionamiento con los ejes de desplazamiento, fijación de material y la fijación de la herramienta manual y el sistema de automatización y control con los controladores físicos de la CNC conjuntamente a la programación de control numérico con la maquinaria de corte, router manual y herramienta de corte con los parámetros adecuados (ALAIN, 2011). En este caso, los circuitos impresos que sirven para conectar y sostener elementos electrónicos, por lo general las pistas son de cobre con una base de resina de fibra de vidrio reforzada, cerámica, teflón, plástico o polímeros comunes como la baquelita (MITZNER, 2009).

### 2. METODOLOGÍA

### 2.1. TÉCNICAS DE REALIZACIÓN DE TARJETAS ELECTRÓNICAS

En la fabricación de un vehículo intervienen distintos agentes, los cuales se detallan en la Figura 1.

Esta investigación parte del análisis de las técnicas de impresión para evaluar el método más eficiente, rápido y con una precisión adecuada en el caso de hacer circuitos en serie, las técnicas aplicadas son las siguientes:

**Técnica 1:** Se dibuja el circuito deseado sobre la placa de cobre de forma manual con marcadores de tinta indeleble resistente al agua en el caso de que el circuito a utilizar no sea muy complejo, luego se realiza un ataque químico con cloruro férrico o una solución de ácido clorhídrico con agua oxigenada, durante 15 a 20 minutos aproximadamente sin descuidar el movimiento del recipiente para tener un adecuado ataque químico y posteriormente realizar el taladrado del PCB´s.

**Técnica 2:** Se realiza el mismo ataque químico excepto que en lugar de dibujar el circuito se ubican cintas plásticas adheribles y sus variaciones según encapsulados de componentes: PAD, SIP, DIP o DIL.

**Técnica 3:** En esta etapa se utiliza Proteos o algún cualquier programa ECAD (Electronic Computer – aided Design) en el diseño electrónico de PCBs. Y luego imprimirlo en papel transfer, ubicándole en el cobre con fuente de calor de una plancha doméstica. Posteriormente un ataque químico y al taladrado.

**Técnica 4:** Se diseña el circuito en una plataforma ECAD, para imprimir en negativo en una lámina termorresistente. Por medio de soluciones químicas de serigrafía como foto emulsión y pintura acrílica se cubre la lámina de cobre de la placa, se coloca la lámina transparente y aplicando la luz UV con mucho cuidado por varios minutos. Por último, se aplica un químico para revelar las pistas en la placa, para seguir con la limpieza de la placa de circuito impreso con las líneas guías y realizar el taladrado.

**Técnica CNC:** Esta técnica simplifica el proceso completo y sustituye el uso de químicos conjuntamente a los equipos de protección. En esta etapa se diseña el circuito en programas ECAD (ElectronicComputer – AidedDesign), generando códigos que ordenen a la máquina CNC procediendo a dibujar el recorrido sobre la lámina de cobre y finalizar con el taladrado respectivo. (MITZNER, 2009)

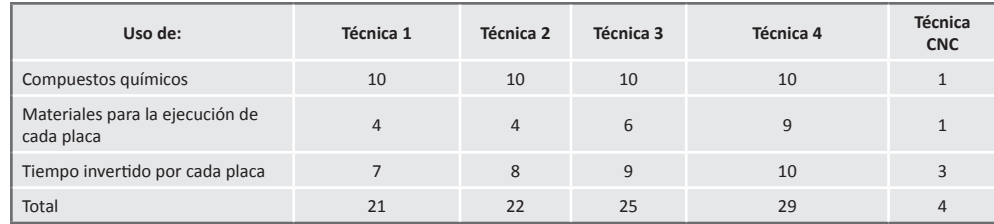

**Tabla 1.** Valoración de las técnicas de fabricación de circuitos (PCBs).

Como se puede observar en la Tabla 1 la mejor opción es la técnica por medio de una CNC considerando 1 eficiente y 10 deficiente como rangos de medida por este motivo se plantea la creación de una máquina CNC para el ruteo y taladrado de circuitos PCB´s.

#### 2.2. PARÁMETROS DE DISEÑO DE LA MÁQUINA CNC DE TRES EJES

Para el diseño y construcción de la máquina CNC se tiene los siguientes parámetros de diseño considerando las medidas estándar de las placas PCB´s como:

- Recorrido eje  $X = 300$  mm.
- Recorrido eje  $Y = 400$  mm.
- Recorrido eje  $Z = 50$ mm.
- Peso del spindle y su base  $= 2$  Kg.

Con los datos obtenidos como principales se procede a obtener la potencia del tupi y seleccionar la que se va a utilizar.

Cálculo de la velocidad de corte:

$$
N = \frac{Vc \cdot 1000'}{\pi \cdot d} = \frac{100 \cdot 1000}{\pi \cdot 6} = 10610.329 \, RPM
$$

Cálculo de la velocidad de avance:

$$
s' = Sz \cdot z \cdot N = 0.2 \cdot 2 \cdot 10610,329 = 4244.132^{m m} /_{\text{min}}
$$

Cálculo de la sección de la viruta:

 $Sv = a \cdot Sz = 2 \cdot 0.2 = 0.4$  *mm*<sup>2</sup>

Cálculo de la cantidad máxima admisible de viruta:

$$
V = \frac{a \cdot b \cdot s'}{1000} = \frac{2 \cdot 3 \cdot 4244.132}{1000} = 25.46 \text{ cm}^3/\text{min}
$$

Cálculo de la potencia del tupi:

$$
P = \frac{v}{v'} = \frac{25.46}{75} = 0.339 \, KW \approx 339 \, W
$$

No existen Spindles de 339 W por lo que se selecciona el inmediato superior de 350 W que existe en el mercado, con estos valores se obtiene la fuerza de corte.

$$
e = \left(\frac{s'}{z \cdot N}\right) \cdot \left(\sqrt{\frac{a}{b}}\right) = \left(\frac{4244.132}{2 \cdot 10610.329}\right) \cdot \left(\sqrt{\frac{2}{3}}\right) = 0.16 \text{ mm}
$$
\n
$$
ks = K_{s0} \cdot e^{-z} = \left(19 \frac{N_{max}}{m}\right) \cdot \left(0.16\right)^{-0.3} = 32.29 \frac{N_{max}}{m^2}
$$
\n
$$
Fc = Ks \cdot Sv = \left(32.29 \frac{N_{max}}{m^2}\right) \cdot \left(0.4 \text{ mm}^2\right) = 13.17 \text{ N}
$$

### 2.3. CÁLCULO DE EJE VERTICAL

Con estos datos se procede a realizar el diseño de la máquina.

Se debe considerar la orientación de la carga aplicada con respecto al sistema que se considera de guías, aun cuando la orientación de la carga no es vertical, con tal que la carga conserve la relación con las guías *(Techno, 2008)*.

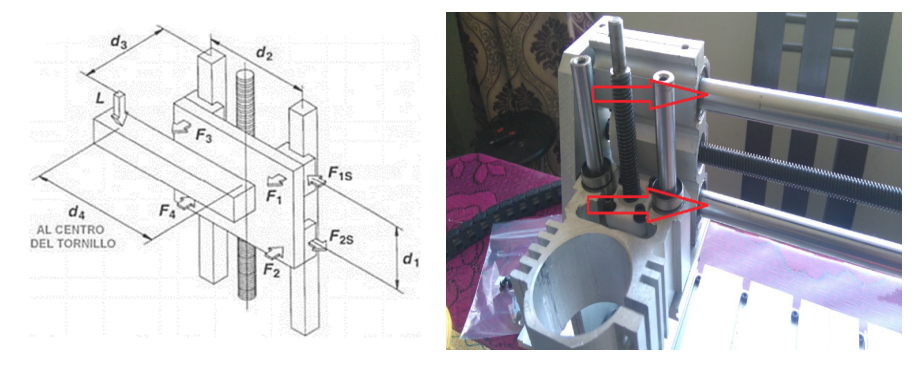

**Figura 1.** Traslación vertical con carga vertical (Ecuaciones de cálculo). Fuente: Techical Information, Techno INC. Pag 22. Techno Linear Motion Catalog y (Canga y Lamiña. 2016).

Considerando  $W = 2$  Kg = (19,6 N) Fuerza ejercida por el Spindle y Fc = 13,17 N = Fuerza de corte tenemos:

 $L = W + Fc = 19,6 N + 13,17 N = 32,77 N$ 

 $d1 = 30$  mm,  $d2 = 50$  mm,  $d3 = 65$  mm y  $d4 = 0$  mm, debido a que la ubicación de la carga (L) del spindle se encuentra en el centro y paralela al tornillo

$$
F_1 = F_3 = \frac{L}{2} \left( \frac{d_3}{d_1} \right) = \frac{32.77}{2} \left( \frac{60}{30} \right) = 32.77 N
$$
  
\n
$$
F_2 = F_4 = -\frac{L}{2} \left( \frac{d_3}{d_1} \right) = -\frac{32.77}{2} \left( \frac{60}{30} \right) = -32.77 N
$$
  
\n
$$
F_{1s} = F_{3s} = \frac{L}{2} \left( \frac{d_4}{d_2} \right) = \frac{32.77}{2} \left( \frac{0}{50} \right) = 0 N
$$
  
\n
$$
F_{2s} = F_{4s} = \frac{L}{2} \left( \frac{d_4}{d_2} \right) = -\frac{32.77}{2} \left( \frac{0}{50} \right) = -0 N
$$

Por medio del Cálculo de Fuerzas, Momentos al aplicar dentro de los ejes se obtiene los siguientes resultados.

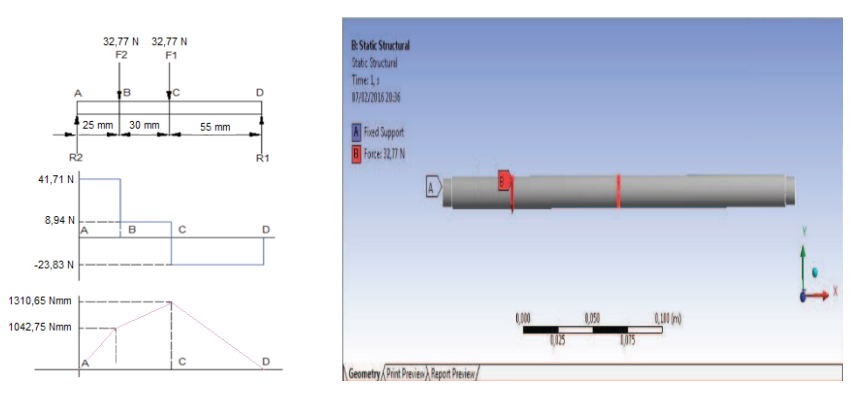

**Figura 2.** Diagrama cuerpo libre, fuerzas y momentos flectores y restricciones. Fuente: (Canga, Lamiña. 2016).

Con un acero AISI L2 o Thyrodur 2210, el Sy se reemplaza en la ecuación se obtiene:

$$
\sigma_{\text{max}} = \frac{Sy}{n} = \frac{365.4}{2} = 182.7 \frac{N}{m}m^2
$$

Con el momento calculado M = 8941,35 Nmm se obtiene:

$$
S = \frac{M}{\sigma_{\text{max}}} = \frac{8941.35 \text{ N} \cdot \text{mm}}{182.7 \frac{\text{N}}{\text{mm}^2}} = 48.94 \text{ mm}^3
$$

El diámetro del eje que se necesita es:

$$
d = \sqrt[3]{\frac{32S}{\pi}} = \sqrt[3]{\frac{32.48.94 \text{ mm}^2}{\pi}} = 7.93 \text{ mm}
$$

2.1. CÁLCULO DEL EJE HORIZONTAL

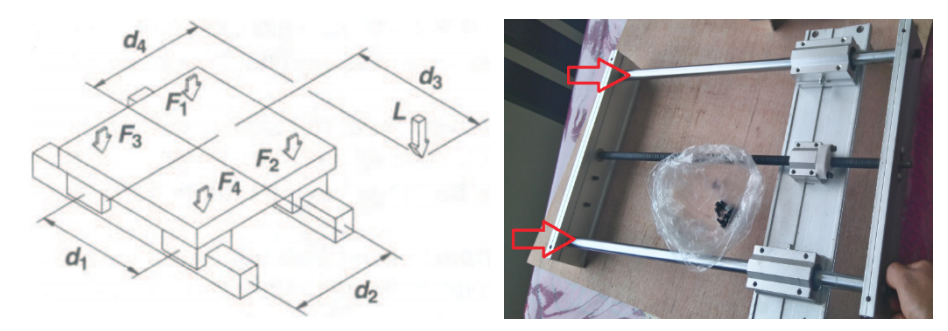

**Figura 3.** Traslación horizontal con carga normal (Ecuaciones de cálculo).

Fuente: Techical Information, Techno INC. Pag 22. Techno Linear Motion Catalog y (Canga y Lamiña. 2016).

De la misma manera que en el eje vertical se realiza el eje horizontal y de esta manera se selecciona el tipo de material que se va a utilizer y el esfuerzo realizado.

$$
F_1 = \frac{117.05 \text{ N}}{4} - \frac{117.05 \text{ N}}{2} \cdot \left(\frac{85}{40} + \frac{136}{260}\right) = 125.71 \text{ N}
$$
\n
$$
F_2 = \frac{117.05 \text{ N}}{4} + \frac{117.05 \text{ N}}{2} \cdot \left(\frac{85}{40} - \frac{136}{260}\right) = 123.01 \text{ N}
$$
\n
$$
F_3 = \frac{117.05 \text{ N}}{4} - \frac{117.05 \text{ N}}{2} \cdot \left(\frac{85}{40} - \frac{136}{260}\right) = -64.49 \text{ N}
$$
\n
$$
F_4 = \frac{117.05 \text{ N}}{4} + \frac{117.05 \text{ N}}{2} \cdot \left(\frac{85}{40} + \frac{136}{260}\right) = 184.24 \text{ N}
$$

La fuerza F3 = 64.49 N y F4 = 184.24 N, valores calculados en él ítem anterior se realiza el diseño de los dispositivos mencionados con L1 = 225 mm, L2 = 40 mm, L3 = 225 mm, aplicando los diagramas de fuerzas y momentos.

Considerando un factor de seguridad n = 2, ubicando el material SAE/AISI 1050, con su respectivo  $Sy = 364.4 \text{ Mpa (Nmm<sup>2</sup>).}$ 

El Sy se remplaza en la ecuación obteniendo:

$$
\sigma_{\text{max}} = \frac{Sy}{n} = \frac{365.4}{2} = 182.7 \frac{N_{\text{max}}}{2}
$$

Con el valor de momentos se procede a reemplazar para obtener el diámetro que se necesita en la máquina CNC.

$$
S = \frac{M}{\sigma_{\text{max}}} = \frac{29081.25 \text{ N} \cdot \text{mm}}{182.7 \frac{\text{N}}{\text{mm}^2}} = 159.17 \text{ mm}^3
$$

El diámetro del eje que se necesita es el siguiente:

$$
d = \sqrt[3]{\frac{32S}{\pi}} = \sqrt[3]{\frac{32.159.17 \, \text{mm}^2}{\pi}} = 11.74 \, \text{mm}
$$

### 3. RESULTADOS

#### 3.1. MODELADO DE LA MÁQUINA CNC DE TRES EJES

Con los datos obtenidos mediante los cálculos realizados se procede a realizar el modelado de cada una de las partes, en este caso en Solidworks educacional como es el caso de la mesa con los datos de Largo: 520 mm, Ancho: 160 mm y Espesor: 15mm., ubicando dos perfiles para cubrir un área de trabajo de 320 mm de ancho. La base del soporte de motor donde se van a ubicar las herramientas se realiza con ranuras a los costados y un espacio ranurado entre la base para la circulación adecuada del aire eliminando el exceso de temperatura que produce el motor con un radio de los spindle porta herramienta de 26 mm., ubicando 2 agujeros que cruzan por el cuerpo del soporte donde estarán un par de rodamientos lineales que servirán de guías y un tercer agujero para el sistema de transmisión del eje Z como se muestra en la Figura 4.

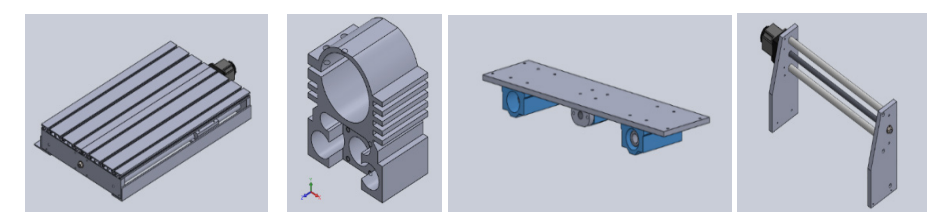

**Figura 4.** Mesa de trabajo, base del soporte del motor, soporte del eje Y y X de la CNC.

En la Figura 5 se muestra los soportes del eje X junto al motor splinde que realizara el funcionamiento de fresado y taladrado en las placas.

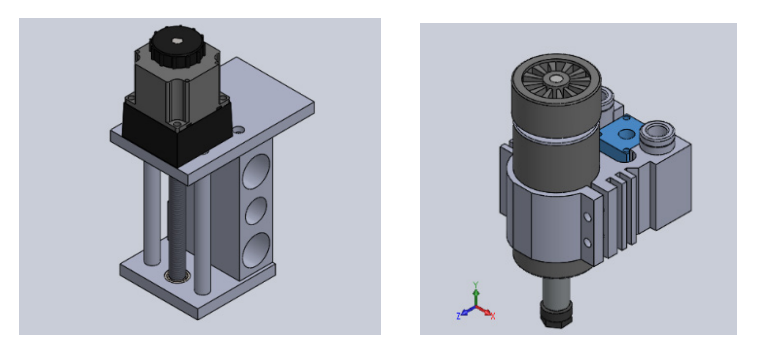

**Figura 5.** Guía Soporte del eje X y del splinde en el eje Z de la máquina CNC.

Al obtener cada una de las piezas se procede a realizar un ensamble completo como se observa en la Figura 6 de esta manera se obtiene la CNC completa y lista para realizar los análisis correspondientes para posteriormente empezar con su construcción.

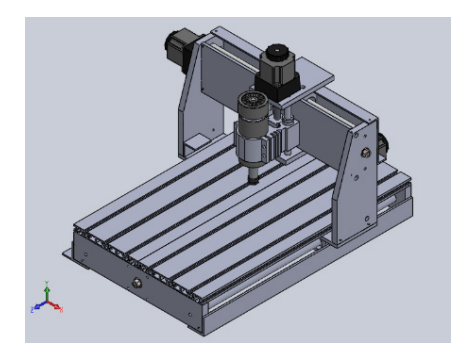

**Figura 6.** Ensamble Completo de las piezas de la máquina CNC.

### 3.2. ANÁLISIS DE CARGAS APLICADAS EN LA CNC

Al aplicar las cargas el análisis de elementos finitos comprueba que no sobrepasan los límites de esfuerzos en las guías y en la estructura, determinando la deflexión máxima de los ejes. Se obtiene un esfuerzo máximo de 3.5 Mpa, el cuál es menor al esfuerzo máximo del material detallado en tablas igual a 84 Mpa como se muestra en la Figura 8.

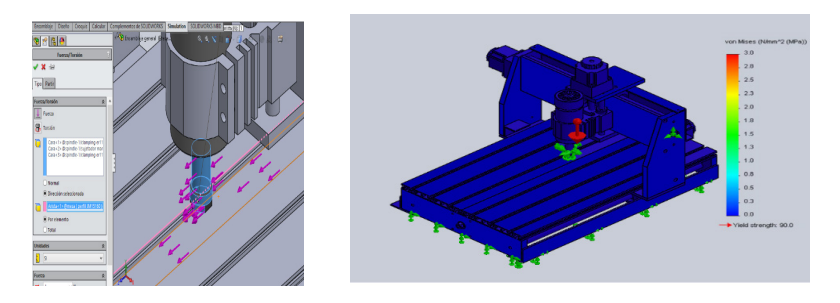

**Figura 7.** Análisis de Esfuerzos en el conjunto completo de la CNC de tres ejes.

Siguiendo con los cálculos obtenidos se tiene una deflexión máxima de 1,47 x 10-1 mm, que es imperceptible por lo que se considera que el diseño propuesto es el más óptimo para su construcción y pruebas como se puede observar en la Figura 8.

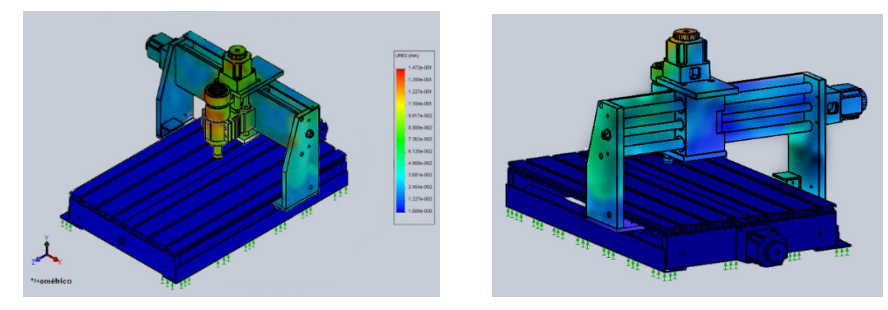

**Figura 8.** Deflexión máxima para taladrado en la CNC.

### 3.3. CONSTRUCCIÓN DE LA CNC DE TRES EJES

Una vez analizado el sistema en un paquete computacional de diseño, verificando previamente los esfuerzos a los que se va a someter y los resultados obtenidos, se procede a realizar la construcción del equipo empezando con el armado de las guías y la mesa, ubicando un rodamiento radial 698zz en el alojamiento de las placas para soporte frontal y posterior. Luego se incrusta el sistema de guías lineales al husillo en los rodamientos, poniendo los ejes a la placa base y sujetando al costado por medio de tornillos con el juego correspondiente que necesitan las guías como se muestra en la Figura 9.

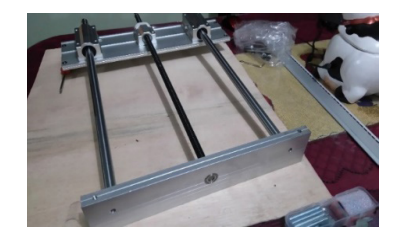

**Figura 9.** Guías de la placa base.

Por medio de las placas laterales con la placa guía del eje Y, se puede manipular y centrar el sistema guía, sujetando el motor paso a paso y con tornillos y arandelas de presión se mantiene fijo el sistema. A su vez, se procede a realizar el sistema de control con el cableado necesario mientras se continua con el ensamblaje mecánico, en el ensamblaje eléctrico se utiliza un cable recubierto. A un extremo se ubican enchufes tipo aviador de 15A 250V permitiendo una conexión rápida a la fuente de alimentación donde se ubican los drivers como se observa en la Figura 10.

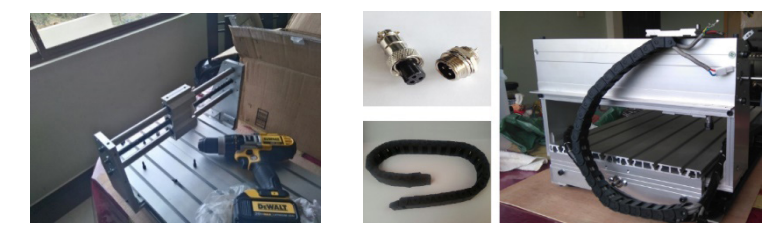

**Figura 10.** Ensamble y Cableado de los circuitos eléctricos – electrónicos.

#### 3.4. SISTEMAS DE CONTROL DE LA CNC

En la Figura 11 se observa el sistema de control con sus diferentes componentes, siendo el principal el controlador CNC, interpretando las señales enviadas por el ordenador para el control de posicionamiento numérico, velocidades, entradas y salidas digitales, mientras la máquina se encuentra en funcionamiento.

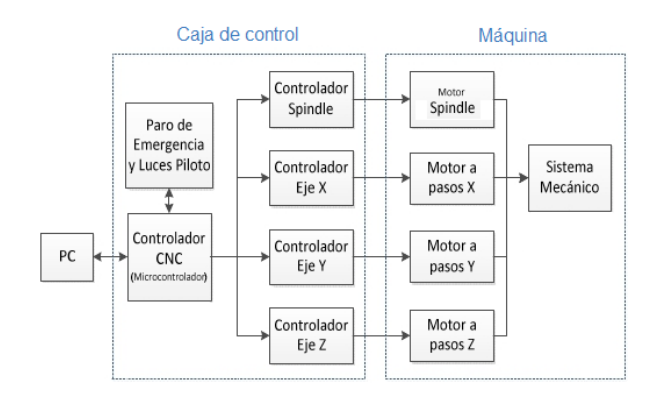

**Figura 11.** Diagrama de bloques de los componentes del sistema de control. **Fuente:** Canga y Lamiña 2016.

Los controladores de motores paso a paso, se seleccionan según su costo funciones y parámetros, como es el caso de la tarjeta de control JP-382ª, permitiendo una interacción entre el software EMC2 y la tarjeta, por medio de una frecuencia mínima de 6,66 kHz. De todos modos, son aceptables los 35kHz para evitar conflictos por rangos de frecuencia elevada, sumado a ello el nivel de voltaje que son los indicados para nuestros motores paso a paso como se observa en la Figura 12.

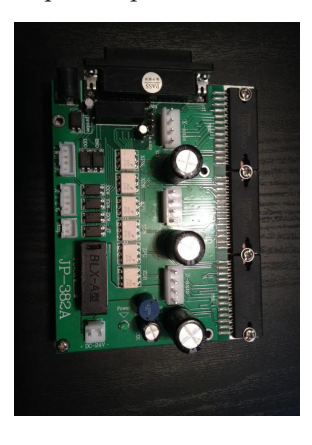

**Figura 12.** Tarjeta controladora JP-382.

Para fomentar la aplicabilidad del prototipo, se realiza un diseño básico de una tarjeta para recuperar el PLC, tomando en cuenta a un PIC 16F84A o PIC 16F628 por tratarse de un controlador lógico programable, teniendo en cuenta la fuente regulada a 5V para el microcontrolador. No obstante, la entrada debe ser de 12V ya que esta alimenta los relés, pero podría mejorarse mediante un regulador de 12V. Definido el tipo de circuito en el CadSoft EAGLE se ubica en el editor de diagramas esquemáticos, donde es posible colocar componentes y conectarlos a través de cables o etiquetas para representar las conexiones eléctricas. Cabe mencionar que se escogen todos los parámetros necesarios como condensadores, resistencias y todo lo que se va a ubicar en la tarjeta electrónica como se muestra en la Figura 13.

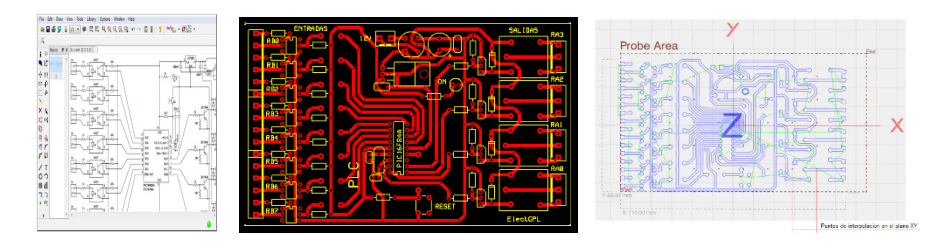

**Figura 13.** Editor de diagramas esquemáticos de EAGLE y previsualización de la tarjeta electrónica y ubicación en el plano.

En Linux CNC que es un sistema de software libre para el control computarizado de máquinas herramienta como fresadoras, tornos y cortadoras de plasma se ubican los siguientes parámetros para que genere el código G y a su vez realice la tarjeta, los parámetros ubicados en la Tabla 2 que son:

| Parámetro                  | Eje X         | Eje Y           | Eje Z       |
|----------------------------|---------------|-----------------|-------------|
| Motor steps per revolution | 400           | 400             | 400         |
| Driver microstepping       | 8             | 8               | 8           |
| Pulley teeth               | 1:1           | 1:1             | 1:1         |
| Leadscrew Pitch            | 8             | 8               | 8           |
| Máximum velocity           | 25            | 25              | 15          |
| Máximum aceleration        | 120           | 120             | 75          |
| Home location              | $\Omega$      | $\Omega$        | $\Omega$    |
| Table travel               | $-150$ to 150 | $-200$ to $200$ | $-10$ to 25 |

**Tabla 2.** Parámetros de configuración individual para los ejes.

La previsualización es una gran ventaja, permitiendo controlar como avanza el proceso directamente desde el ordenador de esta manera poder corregir antes de enviar a realizar la placa electrónica.

### 3.5. PRUEBAS DE FUNCIONAMIENTO

Las pruebas de funcionamiento se realizan mediante un protocolo de comunicacion y diseño de la tarjeta electrónica junto a sus componentes que se van a utilizar. En este caso, una tarjeta electrónica de un plc para restaurar la placa quemada como se muestra en la Figura 14, además, cabe mencionar que sirve para cualquier tipo de tarjeta.

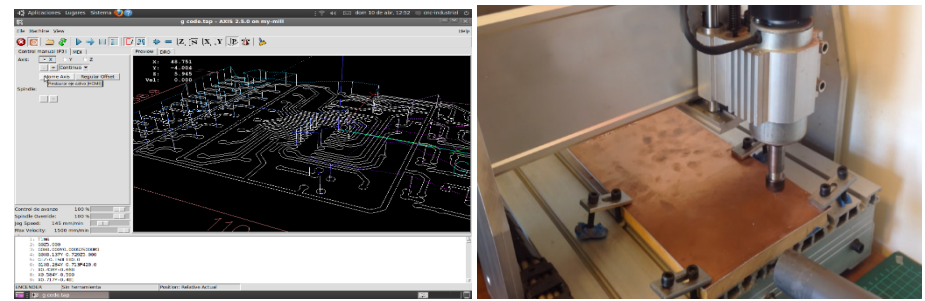

**Figura 14.** Diagrama de la tarjeta en Linux CNC EMC2 y el desarrollo de la tarjeta electrónica.

Tras culminar la lectura de los códigos de la tarjeta PCB con el Linux CNC EMC2 y a la vez el ruteo de las pistas en la placa de cobre, se obtiene el producto mecanizado para posteriormente taladrar y ubicar los elementos en la tarjeta de recuperación de PLC como muestra de la funcionalidad de la máquina CNC. Con esta propuesta de maquinaria se reducen los tiempos de producción en un 60% con una precisión del 100%, pudiendo realizar tarjetas en serie con las mismas características y pensar en una producción fuerte en tarjetas de recuperación de PLC´s, como se muestra en la Figura 15.

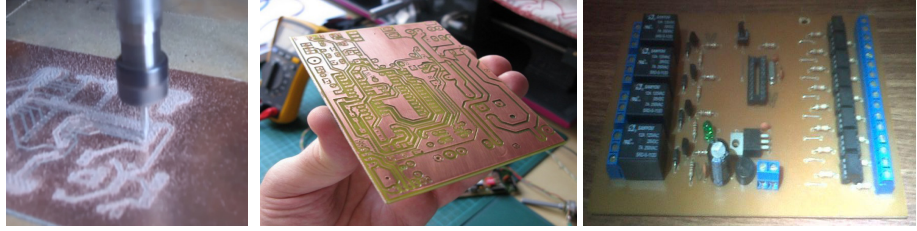

**Figura 15.** Realización de la tarjeta electrónica y ubicación de los componentes.

### 4. CONCLUSIONES

Mediante los cálculos realizados, se tiene una base para el diseño en el paquete de diseño solidworks. De esta manera, se logra disminuir tiempos innecesarios de pruebas en los diámetros adecuados para los elementos motrices.

Al realizar el diseño en el paquete CAD (Dibujo Asistido por computadora) se elimina la prueba error que comúnmente se realiza en la construcción de maquinaria con un límite de fluencia muy por debajo del permitido. Es el paso previo a la construcción considerando un sistema de control CNC, individual para cada eje, posicionando un útil de corte a lo largo de una superficie de trabajo como la baquelita de cobre.

La utilización de softwares libres es de gran ayuda, como es el caso de CadSoft EAGLE que cuenta con una librería amplia en cuanto a los elementos electrónicos que se van a ubicar en la tarjeta electrónica PCB y en un futuro realizar una interfaz buena a máquinas de mayor magnitud e industriales.

La utilización de softwares libres es de gran ayuda, como es el caso de CadSoft EAGLE que cuenta con una librería amplia en cuanto a los elementos electrónicos que se van a ubicar en la tarjeta electrónica PCB.

La utilización de la máquina CNC de tres ejes es de fácil manejo, la única condición es tener cuidado con la alineación de los ejes guías, que sirven de soporte para los ejes X, Y, Z. Si no se pone atención a este detalle se presentaran interferencias durante el deslizamiento de los elementos móviles del equipo y en el cambio de la herramienta, ya sea en el fresado y taladrado de la placa electrónica.

AL disminuir en un 60% el tiempo de realización de una tarjeta electrónica y evitando el contacto de las personas a los elementos químicos se precautela la integridad de las personas que manipulan estos elementos cuidando el medio ambiente y a su vez la salud de los trabajadores.

### 5. REFERENCIAS BIBLIOGRÁFICAS

**Alain, A.** (2011). *Understanding CNC Routers.* 1a ed. Canadá: FP Innovations Forintek Division, p. 102.

**Ampletos.** (2011). *Fabricación de circuitos impresos PCBs.* [En línea]. [Consulta: 2015 de Septiembre de 22.]. Disponible en: http://esbuzz.net/trends/vid eo/fabricaci%EF%BF%BDn-de-circuitosimpresos-con-el-m-BDtodo-de-planchado

**CULTURA.** (2002). *Manual de Mecánica Industria –Máquinas y Control Numérico.* Madrid, España: Cultural S.A, p. 22.

**Gómez, J.** (2009). *Control de un CNC mediante EMC2*. Hobremecatronico. [En línea]. [Consulta: 22 de Septiembre de 2015.] Disponible en: http://hombremecatronico.es/2009/12/control-de-uncnc-mediante-emc2/

**Lasheras, J.M.** (2013). *Tecnología mecánica y metrotecnia*. Octavio & Félez. [En línea]. [Consulta: 15 de Enero de 2016.]. Disponible en: http://www.a comee.com.mx/CONTROL%20NUMERICO.pdf

**Mitzner, K.** (2009). *Circuito impreso*. Newnes. [En línea]. [Consulta: 22 de Septiembre de 2015.]. Disponible en: http://umh2300.edu.umh.es/wp-content/uploads/sit es/201/2013/02/Tema-1\_ ppt.pdf

**Mott, R.** (2009). *Resistencia de materiales Aplicada.* 5ta ed. Dayton: PEARSON, p. 239-439.

**Pabla, B.S. & Adithan, M.** (1994). *CNC Machine*. 1a ed. s.l.: New Age International, p. 5.

**Canga A. & Lamiña B.** (2016). Diseño y construcción de una máquina cnc de 3 ejes para el ruteo de pistas y taladrado de circuitos impresos (pcbs) por emc2, aplicable en tarjetas de recuperación de PLC's. ESPOCH.